## Choisir un produit (exemple)

Pour commander, cliquez sur le bouton

« AJOUTER AU PANIER »

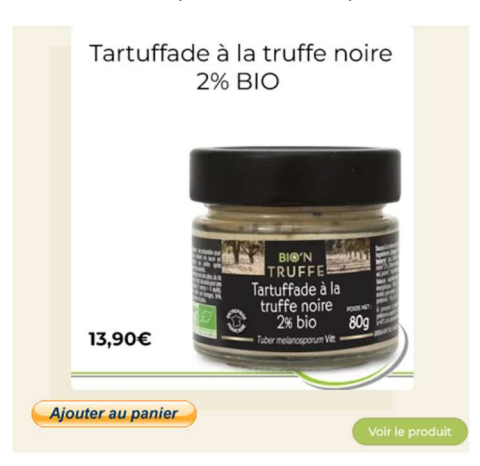

## Vous arrivez sur la plateforme de paiement PAYPAL

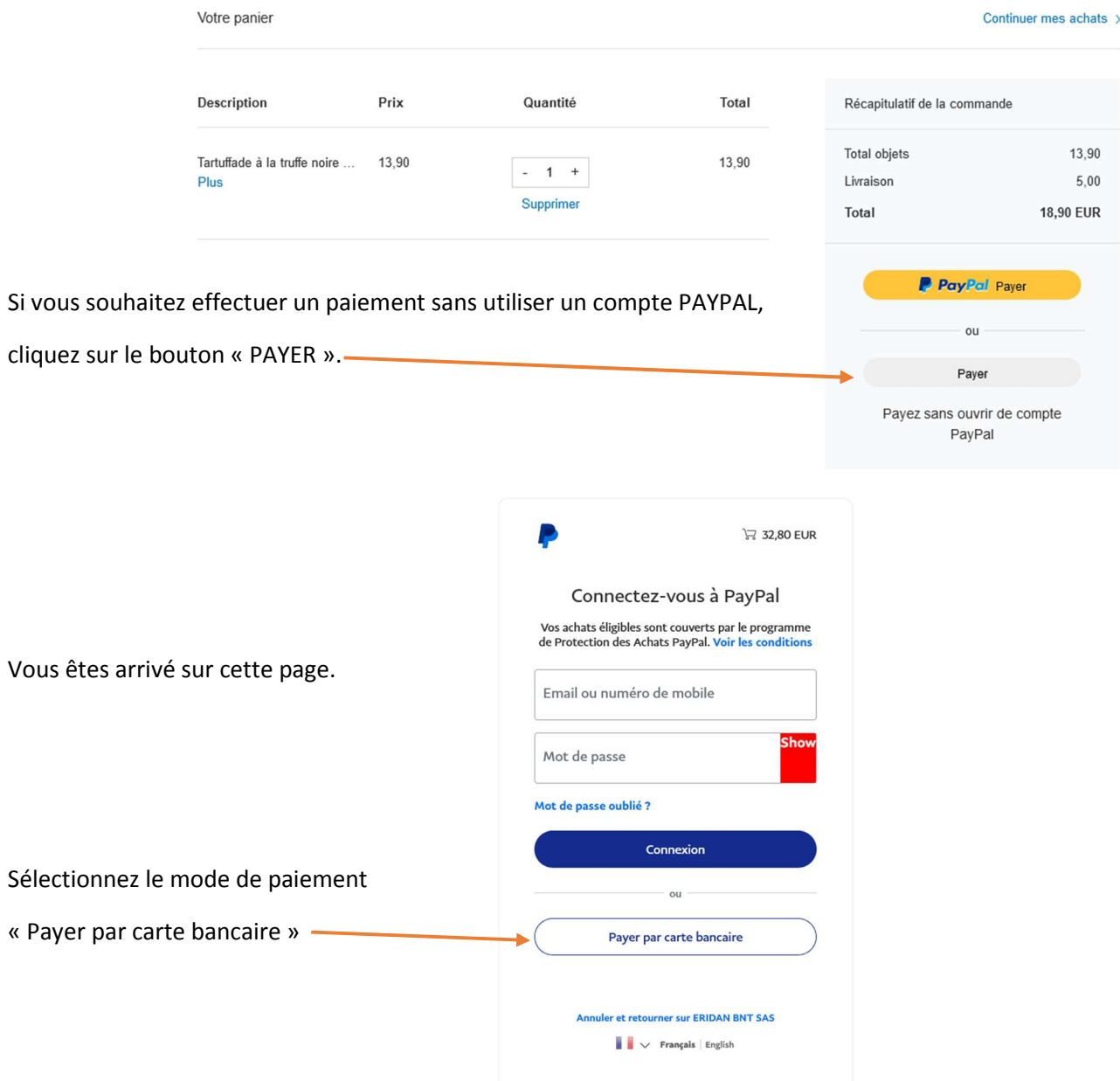

Il ne vous reste plus qu'à renseigner le formulaire.

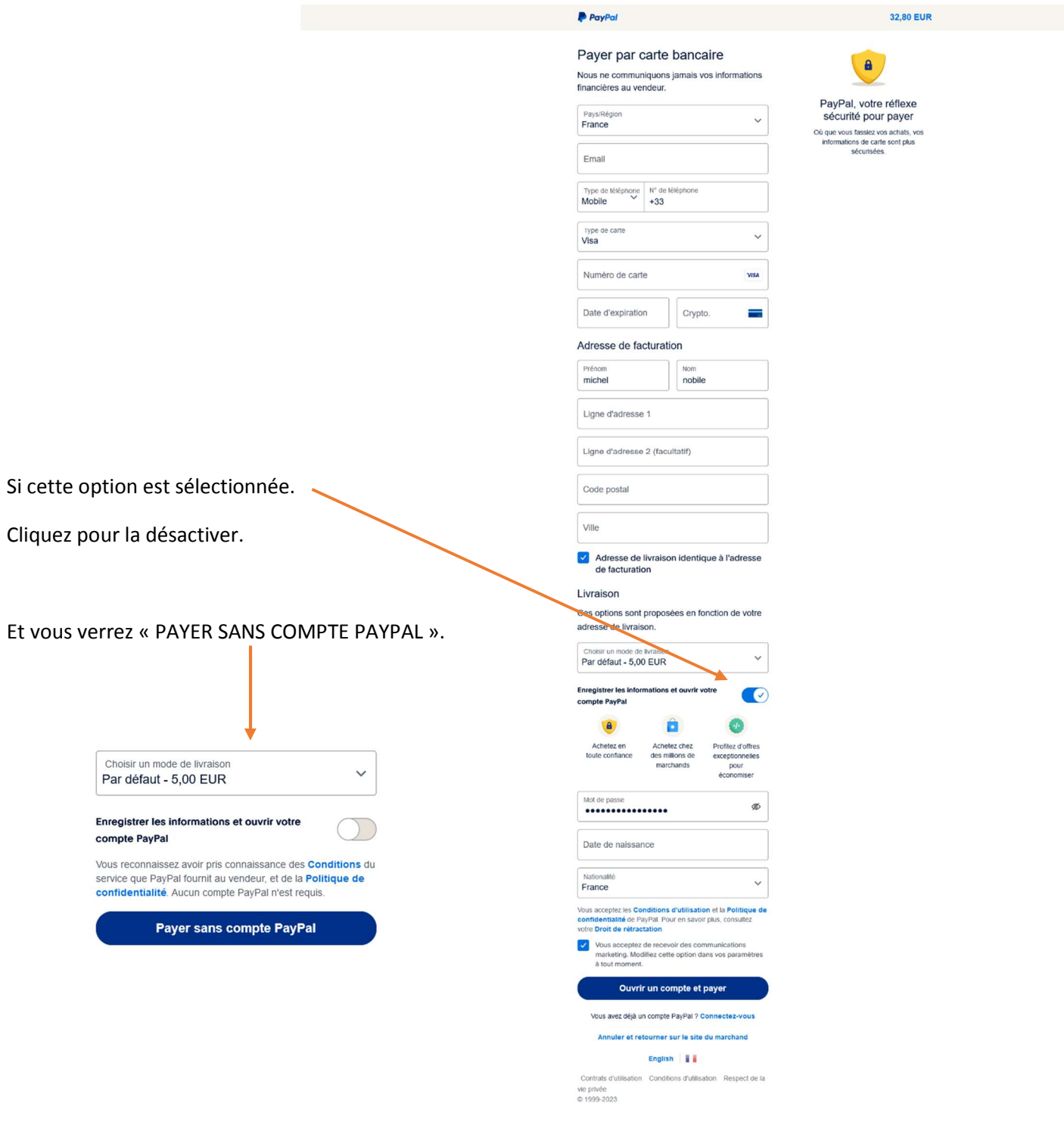